**BECKHOFF** New Automation Technology

# Funktionsbeschreibung | DE TF5261 | TwinCAT 3 CNC Echtzeit-Schleifen

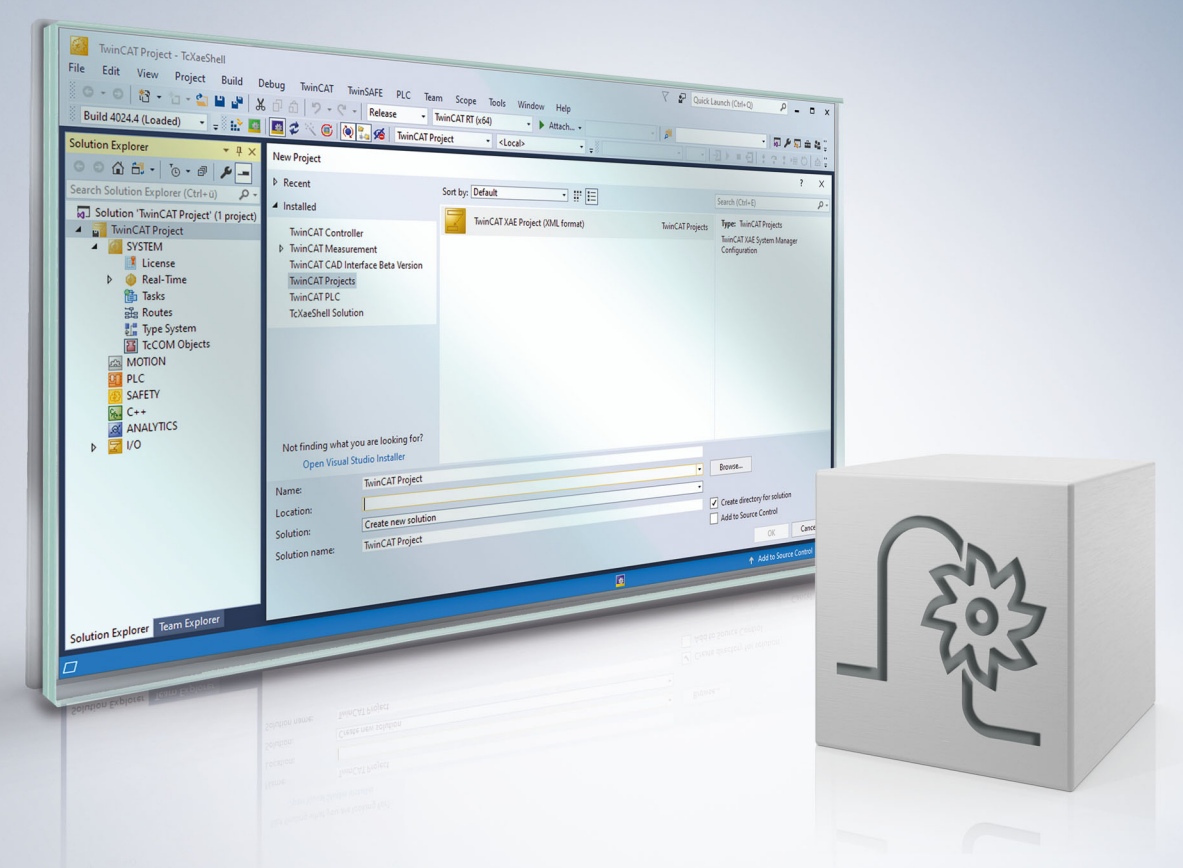

### **Hinweise zur Dokumentation**

<span id="page-2-0"></span>Diese Beschreibung wendet sich ausschließlich an ausgebildetes Fachpersonal der Steuerungs- und Automatisierungstechnik, das mit den geltenden nationalen Normen vertraut ist.

Zur Installation und Inbetriebnahme der Komponenten ist die Beachtung der Dokumentation und der nachfolgenden Hinweise und Erklärungen unbedingt notwendig.

Das Fachpersonal ist verpflichtet, für jede Installation und Inbetriebnahme die zu dem betreffenden Zeitpunkt veröffentliche Dokumentation zu verwenden.

Das Fachpersonal hat sicherzustellen, dass die Anwendung bzw. der Einsatz der beschriebenen Produkte alle Sicherheitsanforderungen, einschließlich sämtlicher anwendbaren Gesetze, Vorschriften, Bestimmungen und Normen erfüllt.

#### **Disclaimer**

Diese Dokumentation wurde sorgfältig erstellt. Die beschriebenen Produkte werden jedoch ständig weiter entwickelt.

Wir behalten uns das Recht vor, die Dokumentation jederzeit und ohne Ankündigung zu überarbeiten und zu ändern.

Aus den Angaben, Abbildungen und Beschreibungen in dieser Dokumentation können keine Ansprüche auf Änderung bereits gelieferter Produkte geltend gemacht werden.

#### **Marken**

Beckhoff®, TwinCAT®, TwinCAT/BSD®, TC/BSD®, EtherCAT®, EtherCAT G®, EtherCAT G10®, EtherCAT P®, Safety over EtherCAT®, TwinSAFE®, XFC®, XTS® und XPlanar® sind eingetragene und lizenzierte Marken der Beckhoff Automation GmbH.

Die Verwendung anderer in dieser Dokumentation enthaltenen Marken oder Kennzeichen durch Dritte kann zu einer Verletzung von Rechten der Inhaber der entsprechenden Bezeichnungen führen.

#### **Patente**

Die EtherCAT-Technologie ist patentrechtlich geschützt, insbesondere durch folgende Anmeldungen und Patente:

EP1590927, EP1789857, EP1456722, EP2137893, DE102015105702 mit den entsprechenden Anmeldungen und Eintragungen in verschiedenen anderen Ländern.

### **EtherCAT**

EtherCAT® ist eine eingetragene Marke und patentierte Technologie lizenziert durch die Beckhoff Automation GmbH, Deutschland

#### **Copyright**

© Beckhoff Automation GmbH & Co. KG, Deutschland.

Weitergabe sowie Vervielfältigung dieses Dokuments, Verwertung und Mitteilung seines Inhalts sind verboten, soweit nicht ausdrücklich gestattet.

Zuwiderhandlungen verpflichten zu Schadenersatz. Alle Rechte für den Fall der Patent-, Gebrauchsmusteroder Geschmacksmustereintragung vorbehalten.

### **BECKHOFF**

### **Allgemeine- und Sicherheitshinweise**

#### <span id="page-4-0"></span>**Verwendete Symbole und ihre Bedeutung**

In der vorliegenden Dokumentation werden die folgenden Symbole mit nebenstehendem Sicherheitshinweis und Text verwendet. Die (Sicherheits-) Hinweise sind aufmerksam zu lesen und unbedingt zu befolgen!

#### **Symbole im Erklärtext**

- 1. Gibt eine Aktion an.
- $\Rightarrow$  Gibt eine Handlungsanweisung an.

#### **GEFAHR**

#### **Akute Verletzungsgefahr!**

Wenn der Sicherheitshinweis neben diesem Symbol nicht beachtet wird, besteht unmittelbare Gefahr für Leben und Gesundheit von Personen!

 **VORSICHT**

#### **Schädigung von Personen und Maschinen!**

Wenn der Sicherheitshinweis neben diesem Symbol nicht beachtet wird, können Personen und Maschinen geschädigt werden!

#### *HINWEIS*

#### **Einschränkung oder Fehler**

Dieses Symbol beschreibt Einschränkungen oder warnt vor Fehlern.

#### **Tipps und weitere Hinweise**

Dieses Symbol kennzeichnet Informationen, die zum grundsätzlichen Verständnis beitragen oder zusätzliche Hinweise geben.

#### **Allgemeines Beispiel**

Beispiel zu einem erklärten Sachverhalt.

#### **NC-Programmierbeispiel**

Programmierbeispiel (komplettes NC-Programm oder Programmsequenz) der beschriebenen Funktionalität bzw. des entsprechenden NC-Befehls.

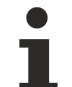

#### **Spezifischer Versionshinweis**

Optionale, ggf. auch eingeschränkte Funktionalität. Die Verfügbarkeit dieser Funktionalität ist von der Konfiguration und dem Versionsumfang abhängig.

# Inhaltsverzeichnis

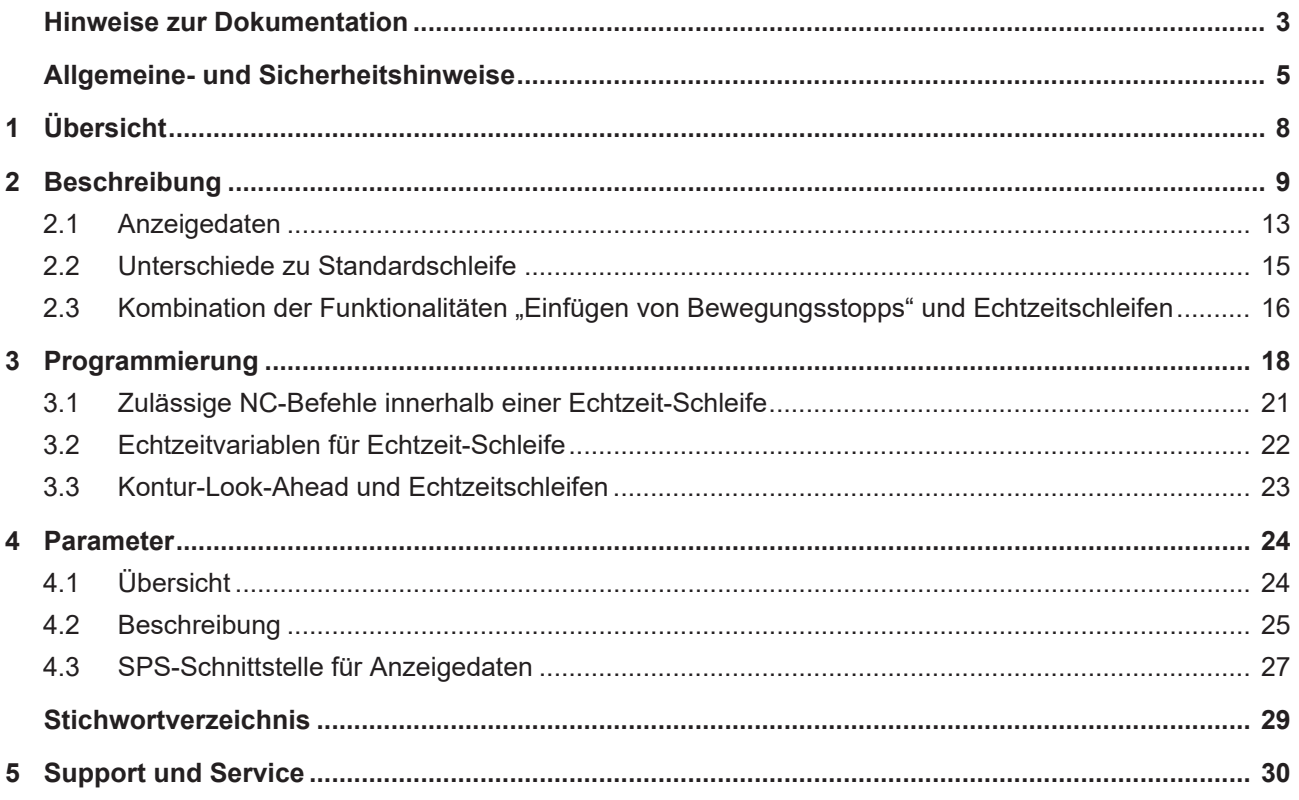

# **Abbildungsverzeichnis**

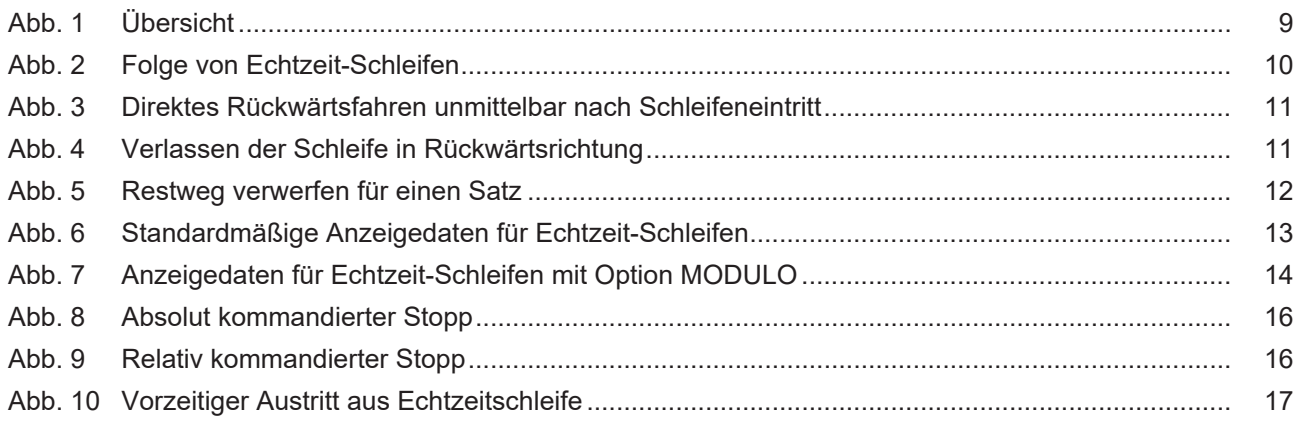

# <span id="page-7-0"></span>**1 Übersicht**

#### **Aufgabe**

Die Funktionalität der "Echtzeit-Schleifen" ermöglicht dem Anwender während der Bearbeitung Einfluss auf programmierte Schleifen innerhalb eines NC-Programms zu nehmen.

#### **Wirksamkeit / Einsatzmöglichkeiten**

Die Echtzeit-Schleifen lassen sich verwenden, wenn bei der Erstellung des NC-Programms die Anzahl an Schleifen noch nicht bekannt sind, weil die Anzahl durch Prozessparameter wie zum Beispiel erreichte Oberflächengüte bestimmt ist. Im Vergleich zu einer programmierten NC-Schleife bietet die Echtzeit-Schleife die Möglichkeit, sofort nach Eintritt die Schleife endlos in Rückwärtsrichtung zu fahren.

# **Die Funktionalität ist verfügbar ab CNC-Version V3.1.3105.01**

#### **Parametrierung**

Um die Funktionalität nutzen zu können, müssen [P-STUP-00033 \[](#page-24-1)[}](#page-24-1) [25\]](#page-24-1), die Kanalparameter [P-CHAN-00406](#page-24-2) [\[](#page-24-2)[}](#page-24-2) [25\]](#page-24-2) und [P-CHAN-00407 \[](#page-24-3)[}](#page-24-3) [25\]](#page-24-3) zur Nutzung von Echtzeit-Zyklen parametriert sein.

#### **Programmierung**

Der Rahmen der Echtzeit-Schleifen wird mit den Befehlen [#RT WHILE \[](#page-17-1)[}](#page-17-1) [18\]](#page-17-1) und #RT ENDWHILE programmiert, die Bedingung über einen [Echtzeit-Zyklus \[](#page-17-2)[}](#page-17-2) [18\]](#page-17-2).

#### *Obligatorischer Hinweis zu Verweisen auf andere Dokumente*

Zwecks Übersichtlichkeit wird eine verkürzte Darstellung der Verweise (Links) auf andere Dokumente bzw. Parameter gewählt, z.B. [PROG] für Programmieranleitung oder P-AXIS-00001 für einen Achsparameter.

Technisch bedingt funktionieren diese Verweise nur in der Online-Hilfe (HTML5, CHM), allerdings nicht in PDF-Dateien, da PDF keine dokumentenübergreifenden Verlinkungen unterstützt.

### <span id="page-8-0"></span>**2 Beschreibung**

Echtzeit Schleifen ermöglichen die Beeinflussung der Anzahl von Schleifendurchläufen im NC-Programm während der Bearbeitung.

<span id="page-8-1"></span>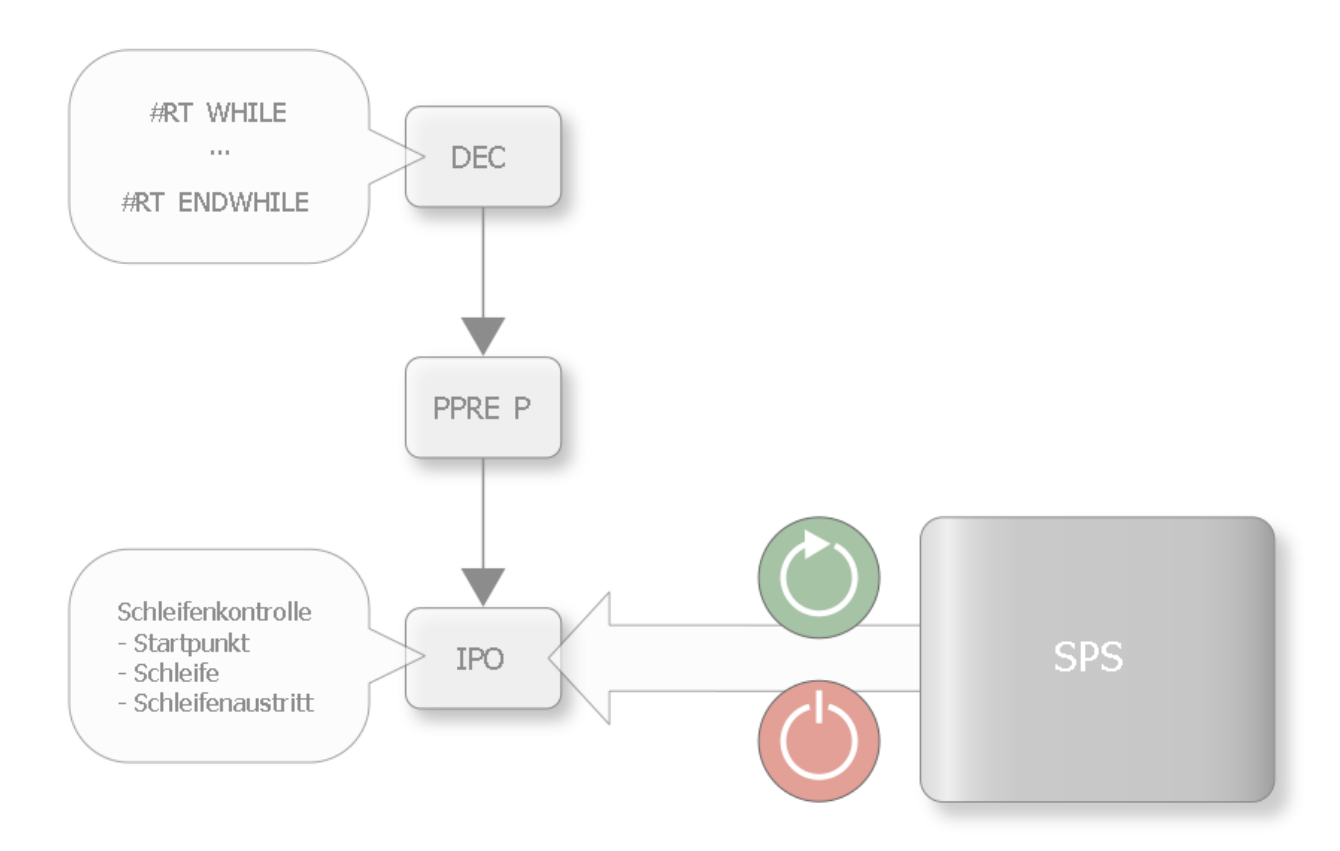

Abb. 1: Übersicht

Mit einem Echtzeitsignal kann bestimmt werden, ob in einer Schleife geblieben wird oder am Ende eines Schleifendurchlaufs diese verlassen wird.

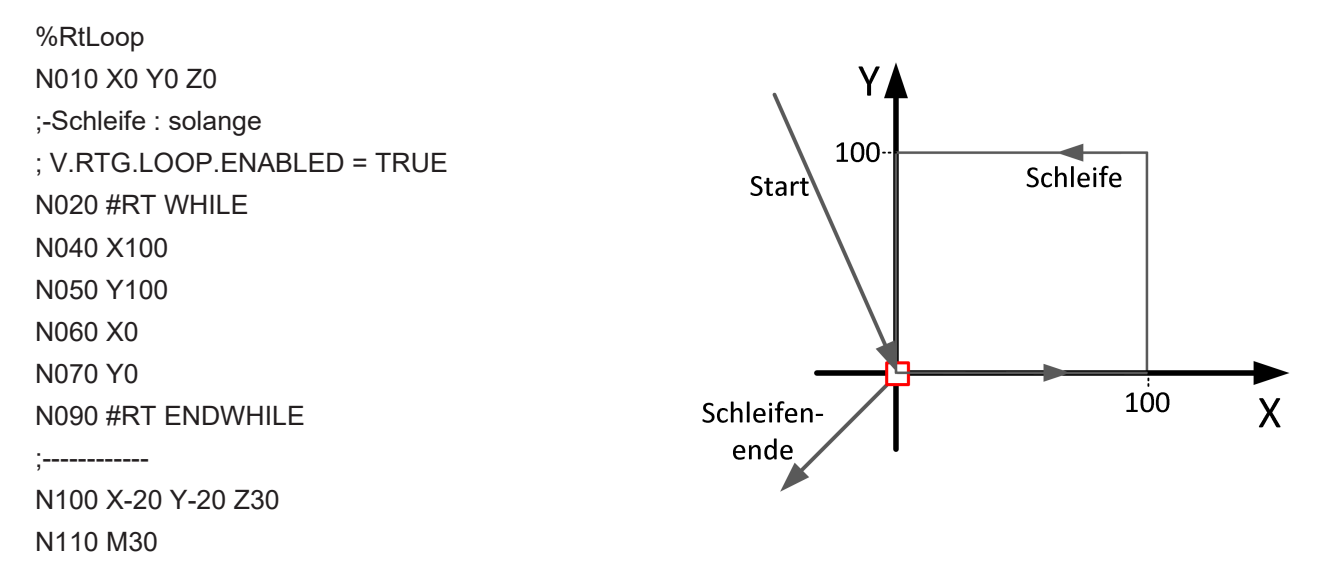

**Wird die Echtzeitvariable nicht gesetzt, so wird die Schleife übersprungen.**

Es ist auch möglich mehrere Echtzeit-Schleifen in Folge zu programmieren.

T

<span id="page-9-0"></span>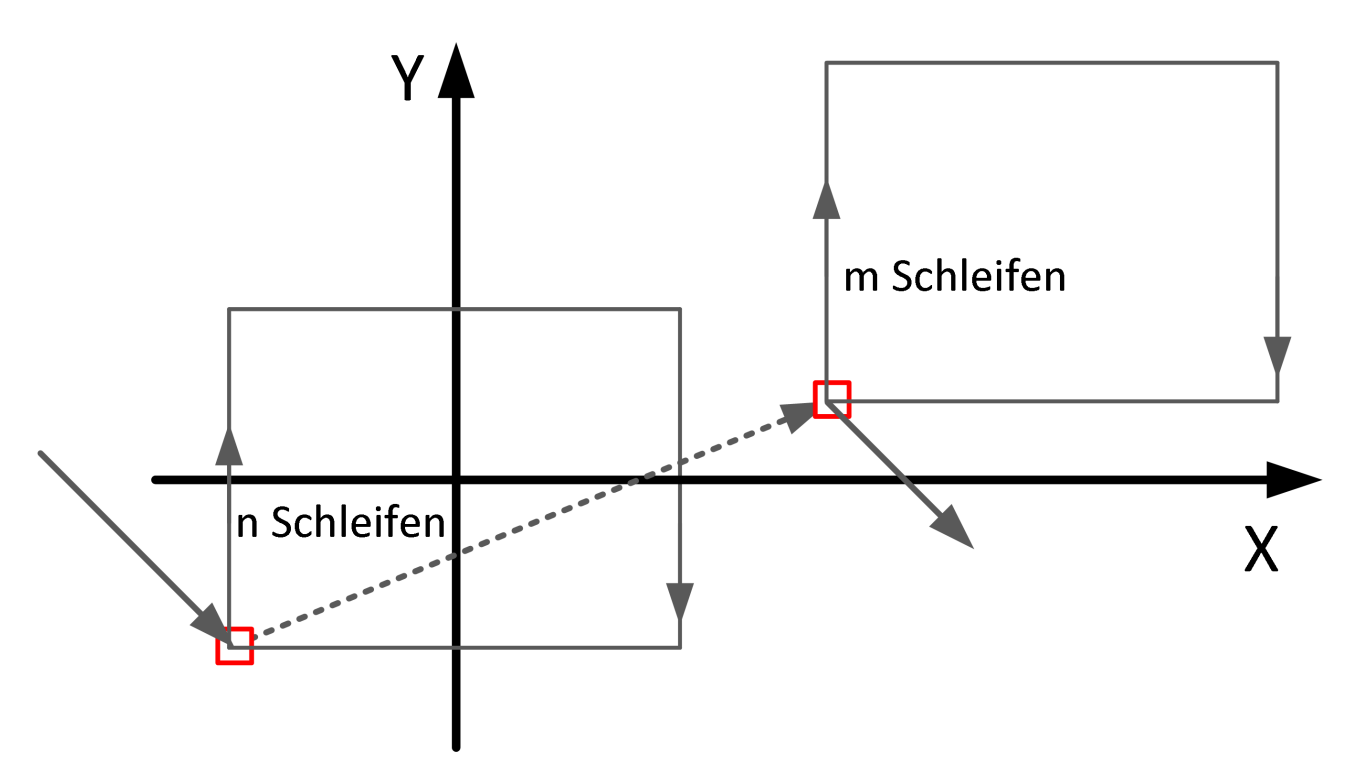

Abb. 2: Folge von Echtzeit-Schleifen

#### **Definition und Verhalten der Echtzeit Schleifen**

Bei der Programmierung der Echtzeit-Schleife im NC-Programm muss zwingend darauf geachtet werden, dass die Position in der Ebene beim Eintritt in die Schleife identisch ist wie die Position am Ende der Schleife.

#### **Startpunkt und Endpunkt der Kontur innerhalb einer Echtzeit-Schleife müssen identisch sein.**

Bei Abweichungen wird der Fehler ID 50991 ausgegeben.

Innerhalb der Schleife ist es möglich die Funktionalitäten "Rückwärtsfahren auf der Bahn", oder "Restweg verwerfen" einzusetzen.

#### **Echtzeitschleifen sind bei aktiver Werkzeugradiuskorrektur nicht zulässig.**

Es wird der Fehler mit ID 22158 ausgegeben.

#### **Verhalten bei Rückwärtsfahren auf der Bahn**

Beim Rückwärtsfahren auf der Bahn in Kombination mit Echtzeit-Schleifen ist es möglich unmittelbar nach Eintritt in die Schleife diese in Rückwärtsrichtung zu fahren.

<span id="page-10-0"></span>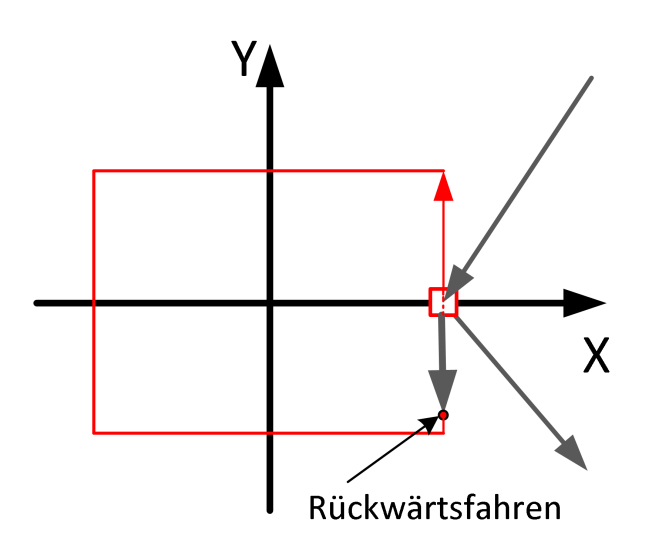

Abb. 3: Direktes Rückwärtsfahren unmittelbar nach Schleifeneintritt

Es ist ebenfalls möglich in einem NC-Programm in Rückwärtsrichtung in eine Schleife zu fahren. und in dieser dann in Rückwärtsrichtung zu absolvieren. Mit Setzen der Echtzeitvariablen kann dies dann auch in Rückwärtsrichtung verlassen werden.

<span id="page-10-1"></span>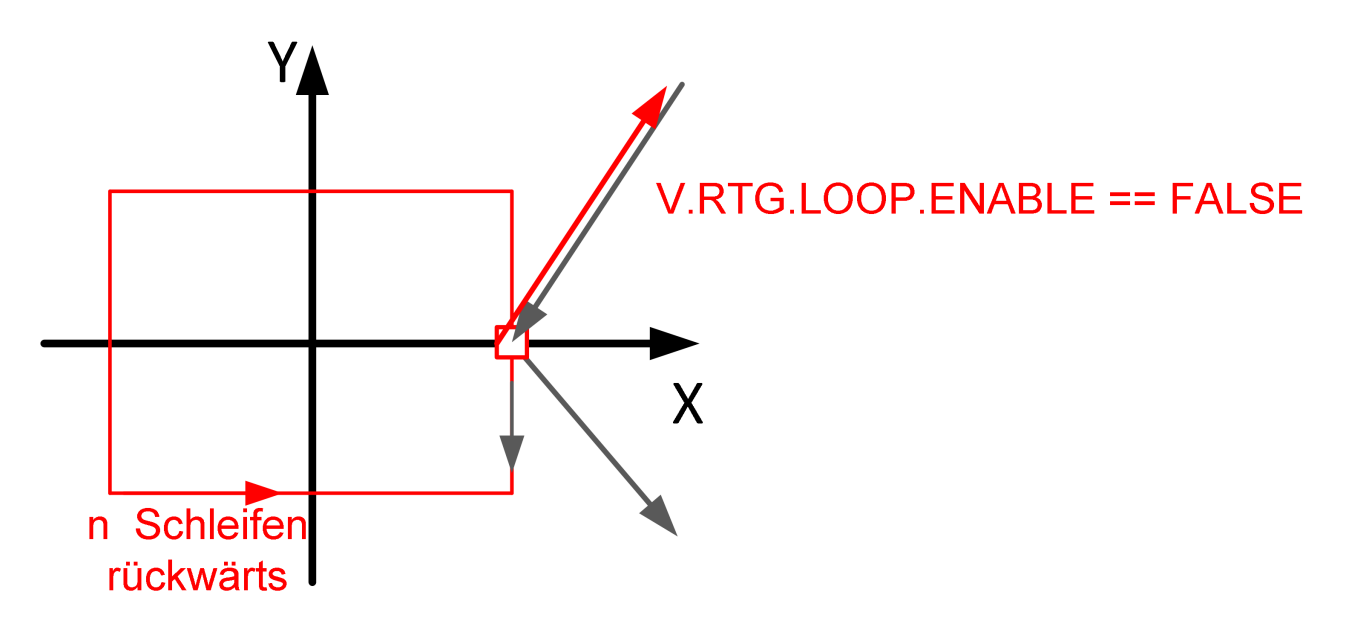

Abb. 4: Verlassen der Schleife in Rückwärtsrichtung

#### **Verhalten bei Restweg verwerfen**

Mit der Control Unit "Restfahrweg verwerfen" kann in der Echtzeit-Schleife der Restweg für einen Satz verworfen werden.

<span id="page-11-0"></span>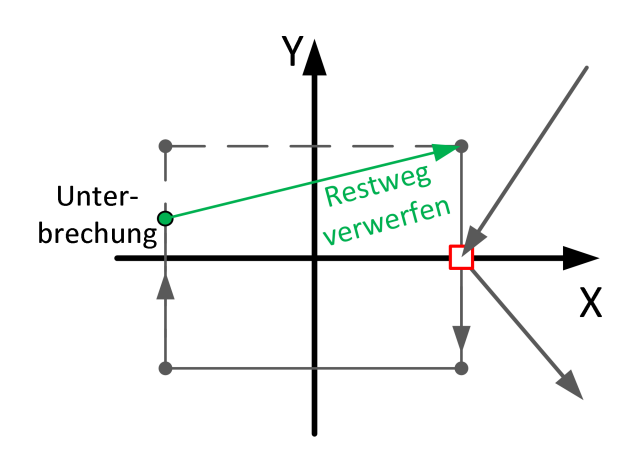

Abb. 5: Restweg verwerfen für einen Satz

Die Funktionalität kann ebenfalls in Rückwärtsrichtung verwendet werden. Es gelten die Einschränkungen hinsichtlich Rückwärtsfahren in Kombination mit Restweg verwerfen. [FCT-C28// Zusammenspiel mit Rückwärtsfahren]

### <span id="page-12-0"></span>**2.1 Anzeigedaten**

Relevante Anzeigedaten für die Funktionalität "Echtzeit-Schleifen" können über das HLI ausgelesen werden. Folgende Daten stehen zur Verfügung:

- [dist\\_prog\\_start \[](#page-26-1) $\blacktriangleright$  [27\]](#page-26-1)
- block count r [ $\blacktriangleright$  [27\]](#page-26-2)
- [inside\\_rt\\_loop\\_r \[](#page-27-0)> [28\]](#page-27-0)
- [rt\\_loop\\_count\\_r \[](#page-26-3) $\triangleright$  [27\]](#page-26-3)

#### **Unterschiede der Anzeigedaten bei #RT WHILE mit und ohne Option MODULO**

Basierend auf nachfolgendem NC-Programm werden die zugehörigen Anzeigedaten veranschaulicht.

%RtLoop N0001 X10 N0002 X30 N0003 X50 N0004 X90 N0005 X130 N0006 #RT WHILE [MODULO] N0007 X150 N0008 X170 N0009 X200 N0010 X210 N0011 X230 N0012 #RT ENDWHILE

<span id="page-12-1"></span>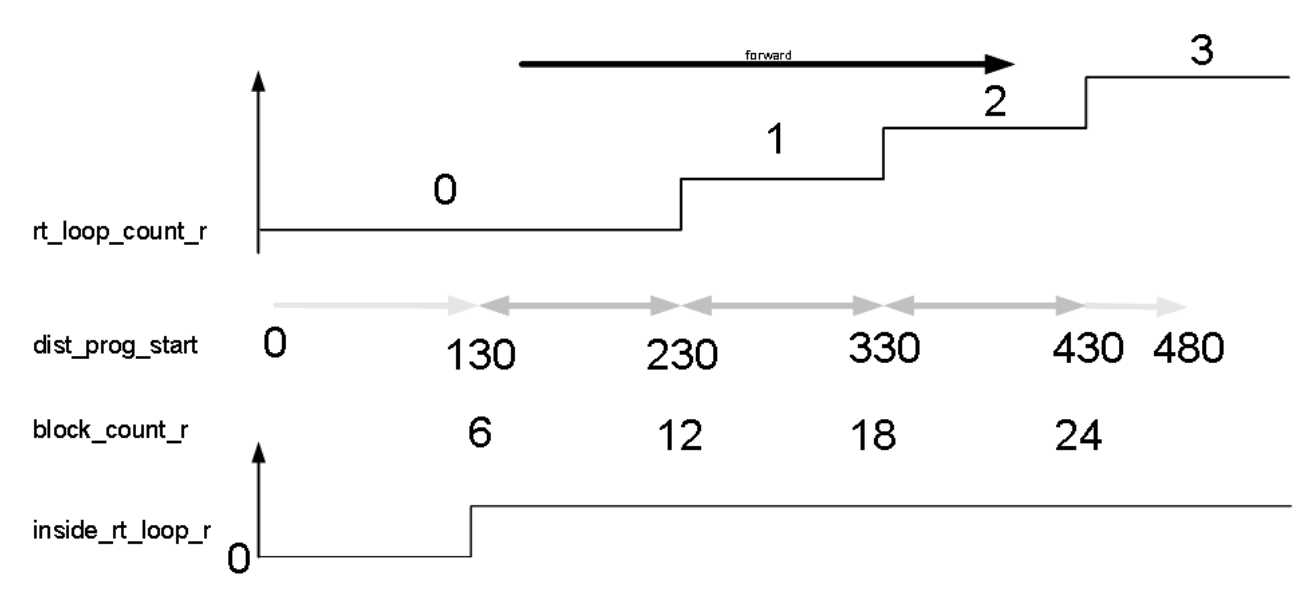

Abb. 6: Standardmäßige Anzeigedaten für Echtzeit-Schleifen

<span id="page-13-0"></span>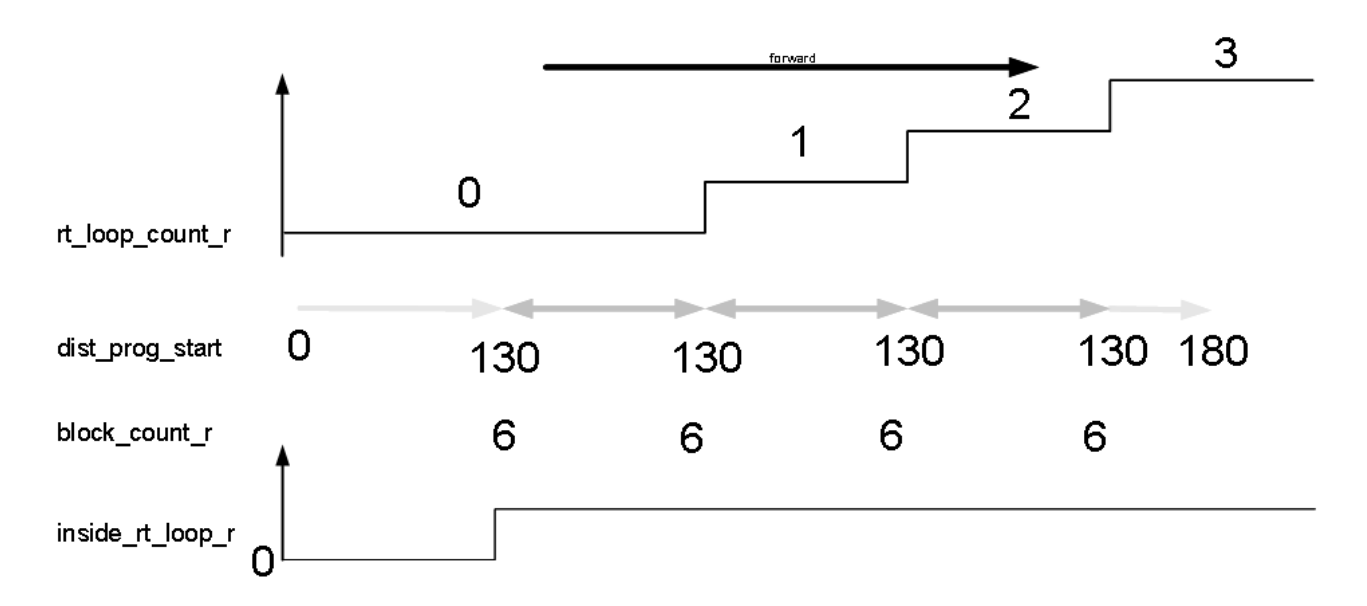

Abb. 7: Anzeigedaten für Echtzeit-Schleifen mit Option MODULO

### <span id="page-14-0"></span>**2.2 Unterschiede zu Standardschleife**

#### **Anzahl an Schleifendurchläufen**

Standardschleifen haben üblicherweise eine fest definierte Anzahl an Schleifendurchläufen. Echtzeit-Schleifen sind endlose laufende Schleifen, die über die Variable V.RTG.LOOP.ENABLED beendet werden. Diese haben keine definierte Anzahl an Schleifendurchläufen.

#### **Bewegungsstopp**

Bei Standardschleifen mit synchronen Variablen (z.B. V.E.-Variable) als Schleifenbedingung kommt es immer zu einem Bewegungsstopp am Schleifenübergang, weil der aktuelle Wert der Variable im Kanal erst ermittelt werden muss. Echtzeit-Schleifen haben keinen Bewegungsstopp am Schleifenübergang, obwohl die Bedingung in Echtzeit ausgewertet wird.

#### **Anzahl an Schleifendurchläufen in Rückwärtsrichtung**

Eine Standardschleife kann nur so oft rückwärtsgefahren werden, wie sie davor vorwärts durchlaufen wurde. Eine Echtzeit-Schleife kann sofort beliebig oft rückwärts durchlaufen werden, bis über die Variable V.RTG.LOOP.ENABLED die Schleife beendet wird.

### <span id="page-15-0"></span>2.3 Kombination der Funktionalitäten "Einfügen von **Bewegungsstopps" und Echtzeitschleifen**

Bei der Kombination der Funktionalität "Einfügen von Bewegungsstopps während der Bearbeitung" mit Modus "Distanz" und der Funktionalität Echtzeitschleifen bei Verwendung der Option "MODULO" gibt es folgende Besonderheiten zu beachten:

- Ein absolut kommandierter Stopp ist nur innerhalb der aktuellen Schleife oder nach dem Austritt aus der Schleife möglich.
- Ein relativ einmalig gesetzter Stopp in einer zukünftigen Schleife, der durch einen vorzeitigen Austritt nicht mehr erreicht wird, wird verworfen.

#### **Absolut kommandierter Stopp**

<span id="page-15-1"></span>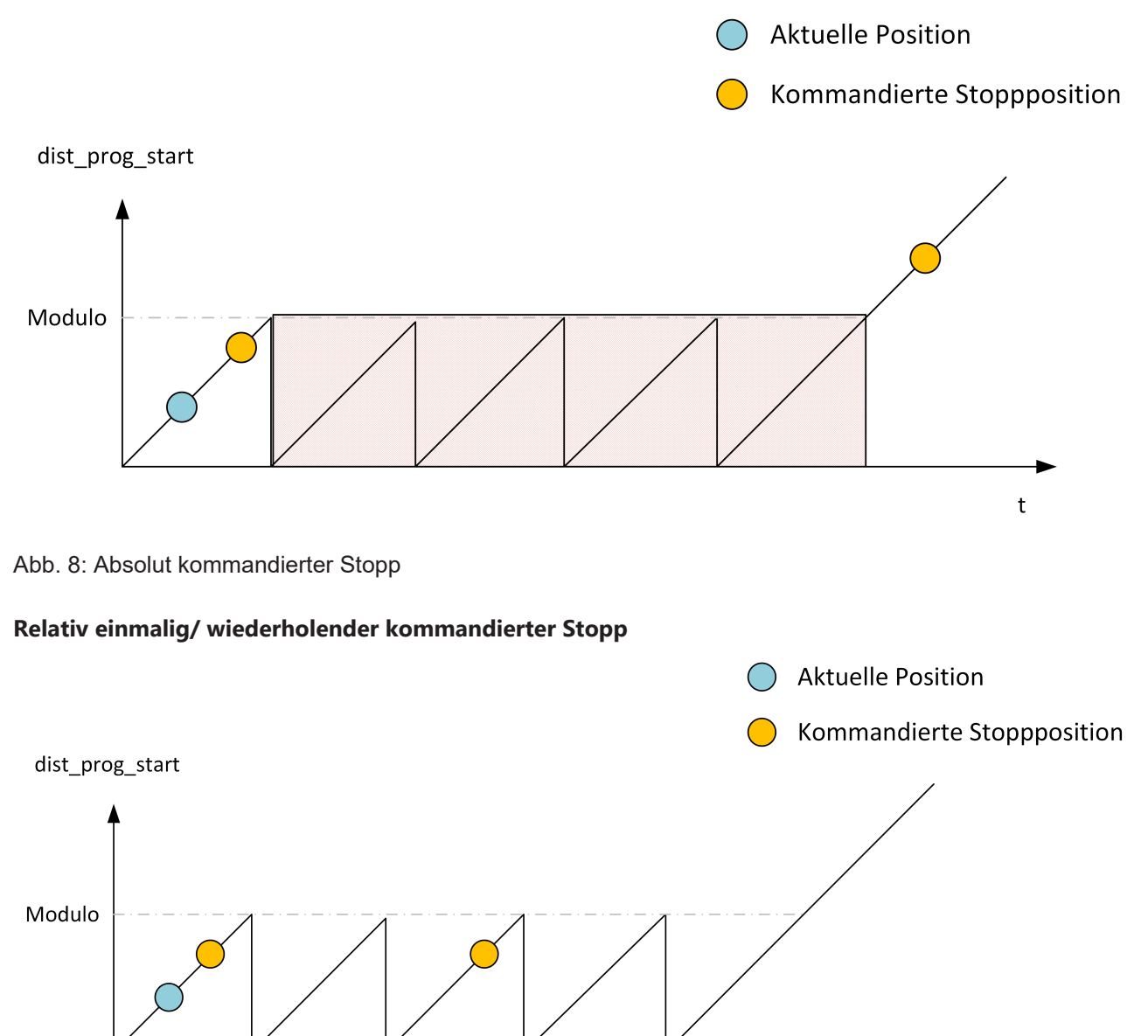

<span id="page-15-2"></span>Abb. 9: Relativ kommandierter Stopp

 $\sf t$ 

#### **Unterscheidung bei vorzeitigem Austritt aus Echtzeitschleife**

<span id="page-16-0"></span>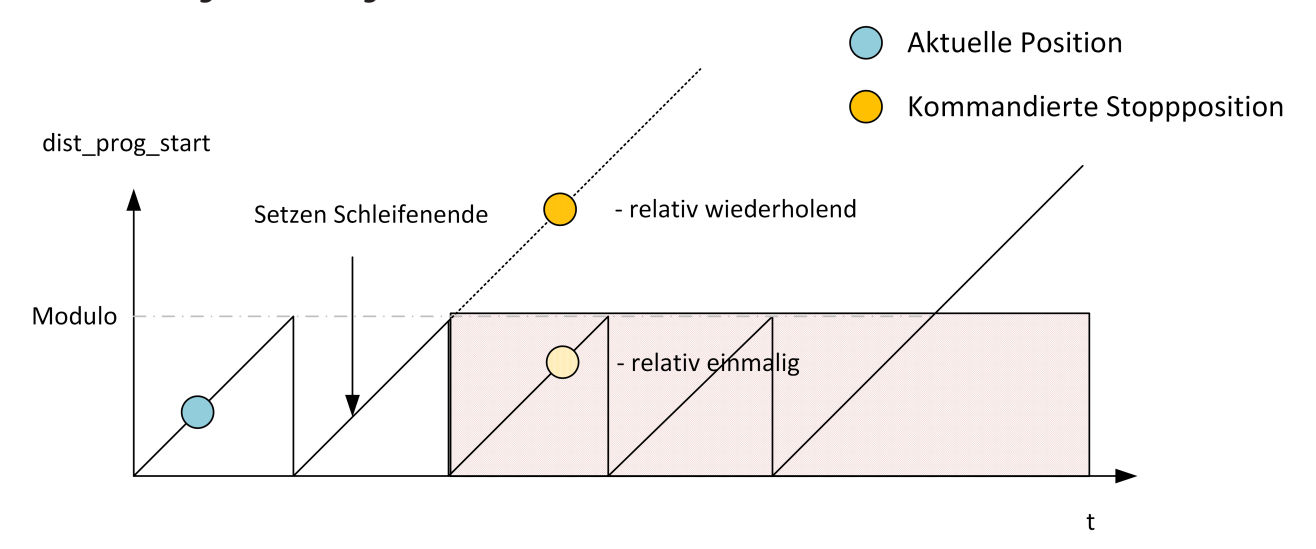

Abb. 10: Vorzeitiger Austritt aus Echtzeitschleife

## <span id="page-17-0"></span>**3 Programmierung**

Die Schleifenbedingung ist gekoppelt an die Echtzeit-Variable [V.RTG.LOOP.ENABLED \[](#page-21-0)▶ [22\]](#page-21-0). Die Echtzeit Schleife wird mit folgendem Befehl programmiert.

<span id="page-17-1"></span>Syntax:

**#RT WHILE** [ **[**MODULO**]** ]

#### **#RT ENDWHILE**

MODULO (optional) am Ende der Schleife wird die ["dist\\_prog\\_start" \[](#page-26-1)[}](#page-26-1) [27\]](#page-26-1) auf den Startwert der Echtzeit Schleife zurückgesetzt. Wird dieser Parameter nicht programmiert, so wird diese Variablen kontinuierlich inkrementiert. Siehe [Vergleichsdarstellung in](#page-12-0) [Anzeigedaten \[](#page-12-0)[}](#page-12-0) [13\]](#page-12-0).

Die Programmierung der Schleifenbedingung erfolgt über die Syntax der Echtzeit-Zyklen.

<span id="page-17-2"></span>Syntax:

### **#RT CYCLE [DEF] [[ ID =**.. **] SCOPE =.. END\_ACTION =..]** ;…Anweisungen **#RT CYCLE END**

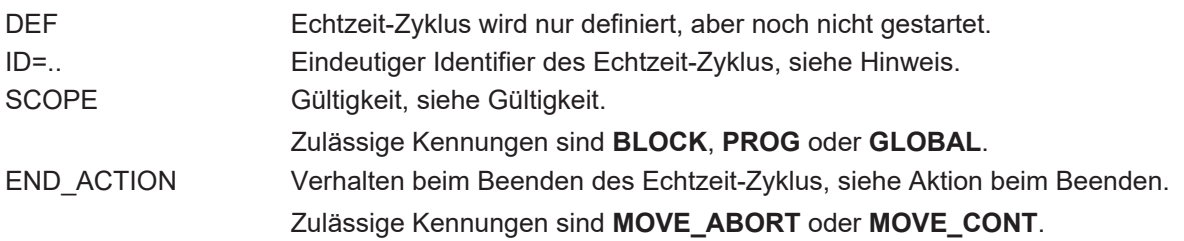

Im nachfolgenden Programmierbeispiel wird in einem Echtzeit-Zyklus die Schleifenbedingung an den Wert der externen Variablen V.E.RtLoopEnable gekoppelt.

**Die externe Variable muss über den Parameter** [P-EXTV-00005 \[](#page-26-4)[}](#page-26-4) [27\]](#page-26-4) **als synchron parametriert sein.**

#### **Echtzeit-Schleife mit externer Variablen als Schleifenbedingung**

%RtLoop ; RT WHILE condition N0010 #RT CYCLE DELETE [ID = 4711 ] N0020 #RT CYCLE [ID=4711 SCOPE = GLOBAL] N0030 \$IF V.E.RtLoopEnable != 0 N0040 V.RTG.LOOP.ENABLED = TRUE N0050 \$ELSE N0060 V.RTG.LOOP.ENABLED = FALSE N0070 \$ENDIF N0080 #RT CYCLE END ; start movement N0090 X0 Y0 Z0 N0100 #BACKWARD STORAGE CLEAR N0110 #DISTANCE PROG START CLEAR N0120 Z33 G01 F100 N0130 Z0  $; --- -$ ; while until V.E.RtLoopEnable == 0 N0140 #RT WHILE N0150 X100 N0160 Y100 N0170 X0 N0180 Y0 N0190 #RT ENDWHILE ;------------ N0200 X10 N0210 Y20 N0220 Z30 N0230 M30

#### **Echtzeit-Schleife mit veränderbarer Geometrie**

Dieses Beispiel zeigt eine Echtzeit-Schleife, welche durch den Befehl #OPTIONAL EXECUTION ON/OFF [SIMULATE] eine veränderbare Geometrie besitzt. Die Geometrie innerhalb #OPTIONAL EXECUTION ON/ OFF [SIMULATE] kann mit der Control Unit simulate\_motion während der Bearbeitung zu oder abgeschaltet werden. Es ist auch möglich, weitere NC-Befehle wie zum Beispiel M-Funktionen mit #OPTIONAL EXECUTION ON/OFF [SIMULATE] zu schalten.

%RtLoop ; RT WHILE condition N0010 #RT CYCLE DELETE [ID = 4711 ] N0020 #RT CYCLE [ID=4711 SCOPE = GLOBAL] N0030 \$IF V.E.RtLoopEnable != 0 N0040 V.RTG.LOOP.ENABLED = TRUE N0050 \$ELSE N0060 V.RTG.LOOP.ENABLED = FALSE N0070 \$ENDIF N0080 #RT CYCLE END ; start movement N0090 X0 Y0 Z0 N0100 #BACKWARD STORAGE CLEAR N0110 #DISTANCE PROG START CLEAR N0120 Z33 G01 F100 N0130 Z0 ;------------ ; while until V.E.RtLoopEnable == 0 N0140 #RT WHILE N0150 X100 N0160 Y100 N0170 #OPTIONAL EXECUTION ON [SIMULATE] N0180 Z100 N0190 Z0 N0200 #OPTIONAL EXECUTION OFF N0210 X0 N0220 Y0 N0230 #RT ENDWHILE ;------------ N0240 X10 N0250 Y20 N0260 Z30 N0270 M30

### <span id="page-20-0"></span>**3.1 Zulässige NC-Befehle innerhalb einer Echtzeit-Schleife**

Innerhalb einer Echtzeit-Schleife sind ausschließlich folgende NC-Befehle erlaubt:

- Bewegungssätze G00, G01, G02, G03
- #SIGNAL SYN / #WAIT SYN
- Schreiben einer externen Variablen V.E. =
- #OPTIONAL EXECUTION [ SIMULATE ]
- #CHANNEL SET [ FAST\_FORWARD\_IN\_CENTER= ]
- #SPLINE ON/OFF
- #STOP REVERSIBLE
	- **Bei Programmierung von #RT WHILE/ #RT ENDWHILE darf kein Spline-Mechanismus aktiv sein.**

Bei aktivem Spline-Mechanismus wird bei [#RT WHILE \[](#page-17-1) $\blacktriangleright$  [18\]](#page-17-1) der Fehler mit ID 22128, bei [#RT END-](#page-17-1)[WHILE \[](#page-17-1)[}](#page-17-1) [18\]](#page-17-1) der Fehler mit ID 22129 ausgegeben.

**Es sind ausschließlich die aufgeführten NC-Befehle zulässig.** Fehler ID 22073 wird ausgegeben, wenn andere NC-Befehle programmiert werden.

# <span id="page-21-0"></span>**3.2 Echtzeitvariablen für Echtzeit-Schleife**

Für die Echtzeit-Schleife stehen folgende Echtzeitvariablen zur Verfügung:

- V.RTG.LOOP.ENABLED Schleifenbedingung für eine Echtzeit-Schleife
- V.RTG.LOOP.COUNT Anzahl der ausgeführten Echtzeit Schleifen

### <span id="page-22-0"></span>**3.3 Kontur-Look-Ahead und Echtzeitschleifen**

Um Konturelemente in einer Echtzeitschleife ([#RT WHILE/ ENDWHILE \[](#page-17-1)▶ [18\]](#page-17-1)) im Modus 1 zu erhalten, gibt es zwei Möglichkeiten zur Programmierung:

- 1. Bei der Programmierung von #CONTOUR LOOKAHEAD LOG ON/OFF innerhalb einer [Echtzeitschlei](#page-7-0)[fe \[](#page-7-0)[}](#page-7-0) [8\]](#page-7-0) wird nur eine Geometrie bereitgestellt. Diese hat die Eigenschaften der Eintrittsschleife, das bedeutet der Parameter "tangent variation" hat den Winkel zum Bewegungssatz vor der Schleife.
- 2. Wird #CONTOUR LOOKAHEAD LOG ON/OFF außerhalb der [Echtzeitschleife \[](#page-7-0)[}](#page-7-0) [8\]](#page-7-0) programmiert, werden die Elemente dreifach bereitgestellt, um die Eigenschaften der möglichen Übergänge zu erhalten. Die Übergänge sind:
	- Schleifeneintritt
	- Schleife-Schleife
	- Schleifenaustritt.

#### *HINWEIS*

**Der NC-Befehl #CONTOUR LOOKAHEAD CLEAR darf nicht innerhalb einer Echtzeitschleife programmiert werden.**

Bei Programmierung des Befehls innerhalb der Echtzeitschleife wird der Fehler ID 22073 ausgegeben.

#### **Verhalten des Kontur-Look-Ahead innerhalb einer Echtzeitschleife**

In diesem Programmierbeispiel wird der Kontur-Look-Ahead innerhalb einer Echtzeitschleife programmiert. Die Kontur der Bewegungssätze 80 - 120 wird einmal geloggt.

N060 #RT WHILE N070 #CONTOUR LOOKAHEAD LOG ON [PARAM=1] N080 G1 X4 Y4 … N120 G1 X0 Y0 N130 #CONTOUR LOOKAHEAD LOG ON [PARAM=8] N140 #RT ENDWHILE

#### **Verhalten des Kontur-Look-Ahead außerhalb einer Echtzeitschleife**

In diesem Programmierbeispiel wird der Kontur-Look-Ahead außerhalb einer Echtzeitschleife programmiert. Die Kontur der Bewegungssätze 80 bis 120 wird dreimal geloggt.

N060 #CONTOUR LOOKAHEAD LOG ON [PARAM=1] N070 #RT WHILE N080 G1 X4 Y4 … N120 G1 X0 Y0 N130 #RT ENDWHILE N140 #CONTOUR LOOKAHEAD LOG ON [PARAM=8]

# <span id="page-23-1"></span><span id="page-23-0"></span>**4 Parameter**

### **4.1 Übersicht**

#### **Hochlauf**

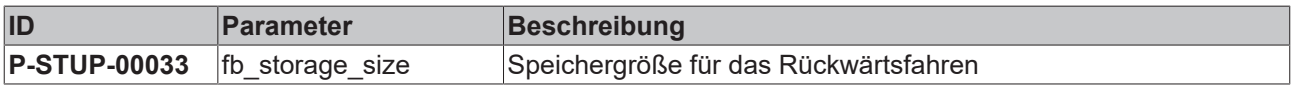

#### **Kanalparameter**

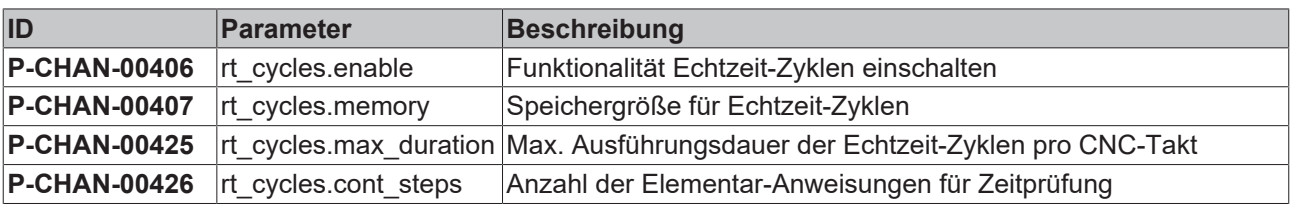

#### **Externe Variablen**

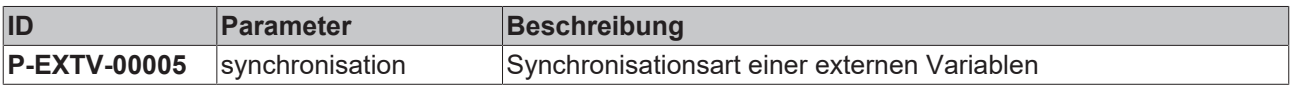

### <span id="page-24-0"></span>**4.2 Beschreibung**

#### **Hochlaufparameter**

<span id="page-24-6"></span><span id="page-24-1"></span>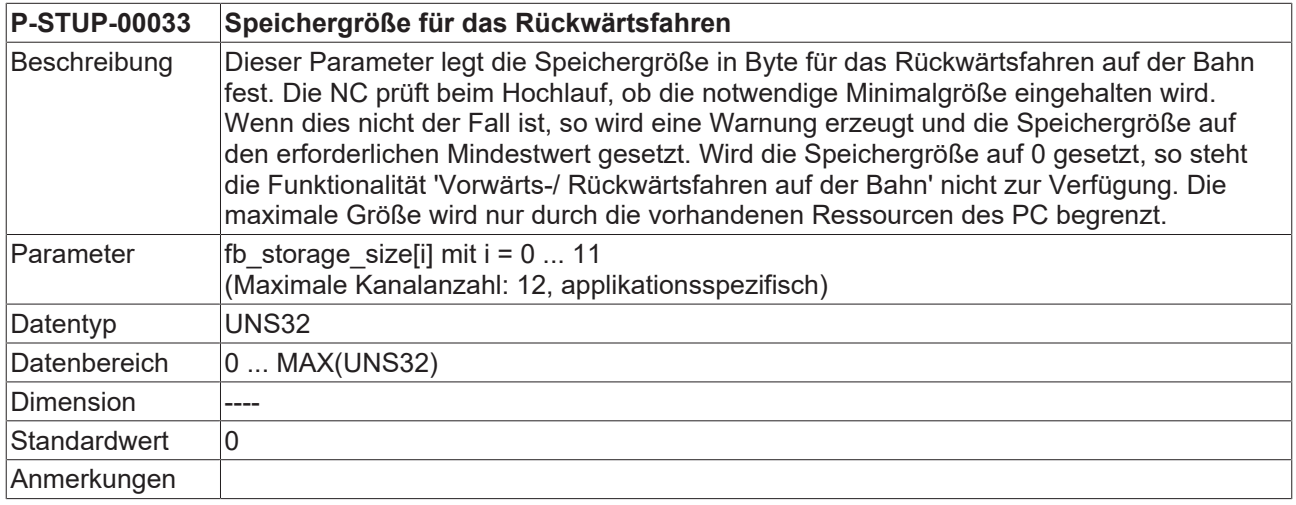

#### **Kanalparameter**

<span id="page-24-4"></span><span id="page-24-2"></span>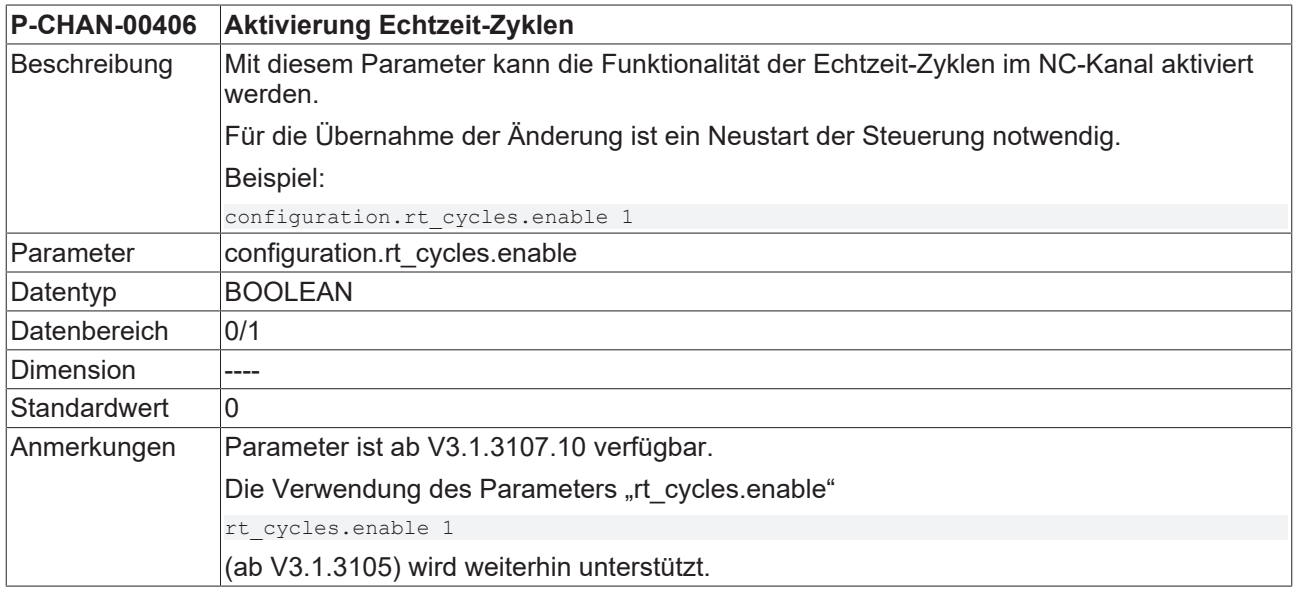

<span id="page-24-5"></span><span id="page-24-3"></span>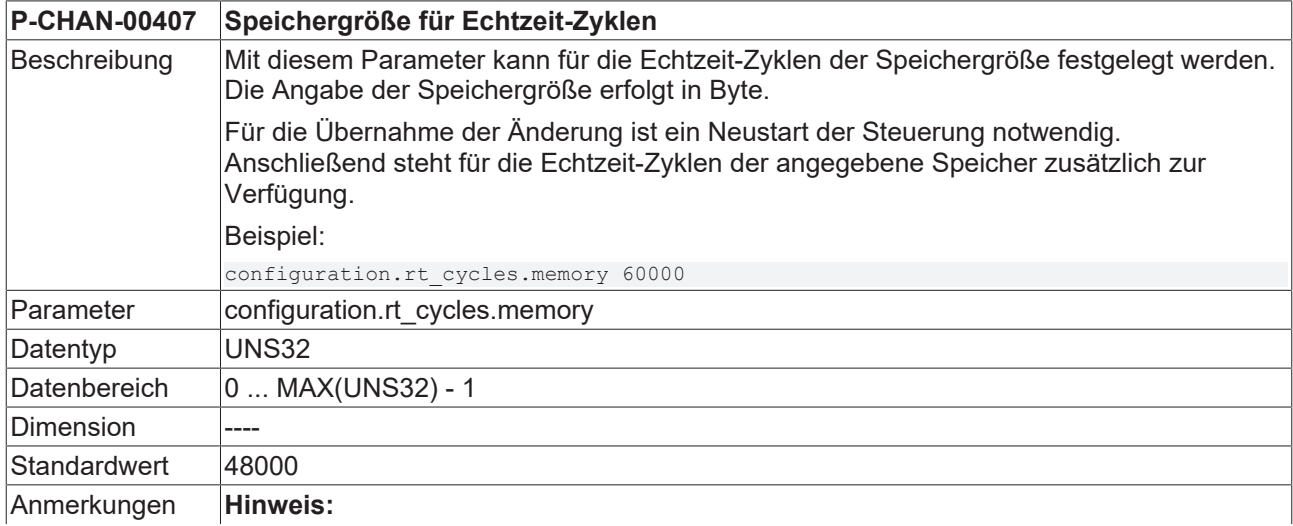

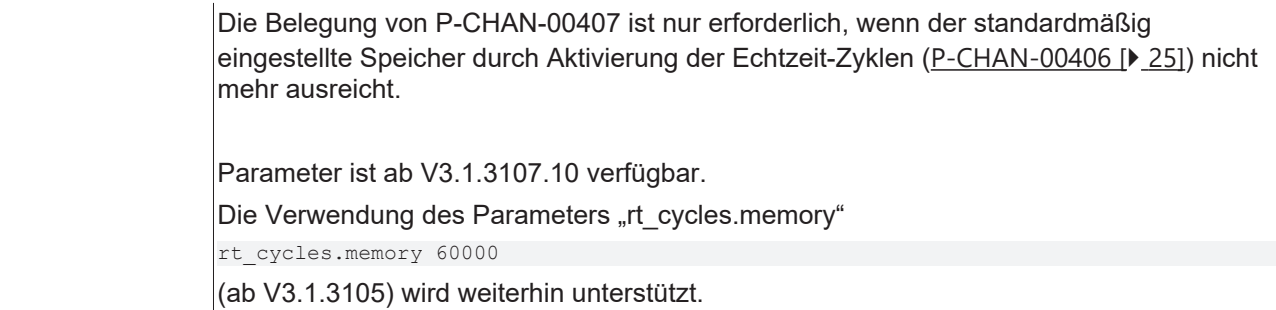

<span id="page-25-0"></span>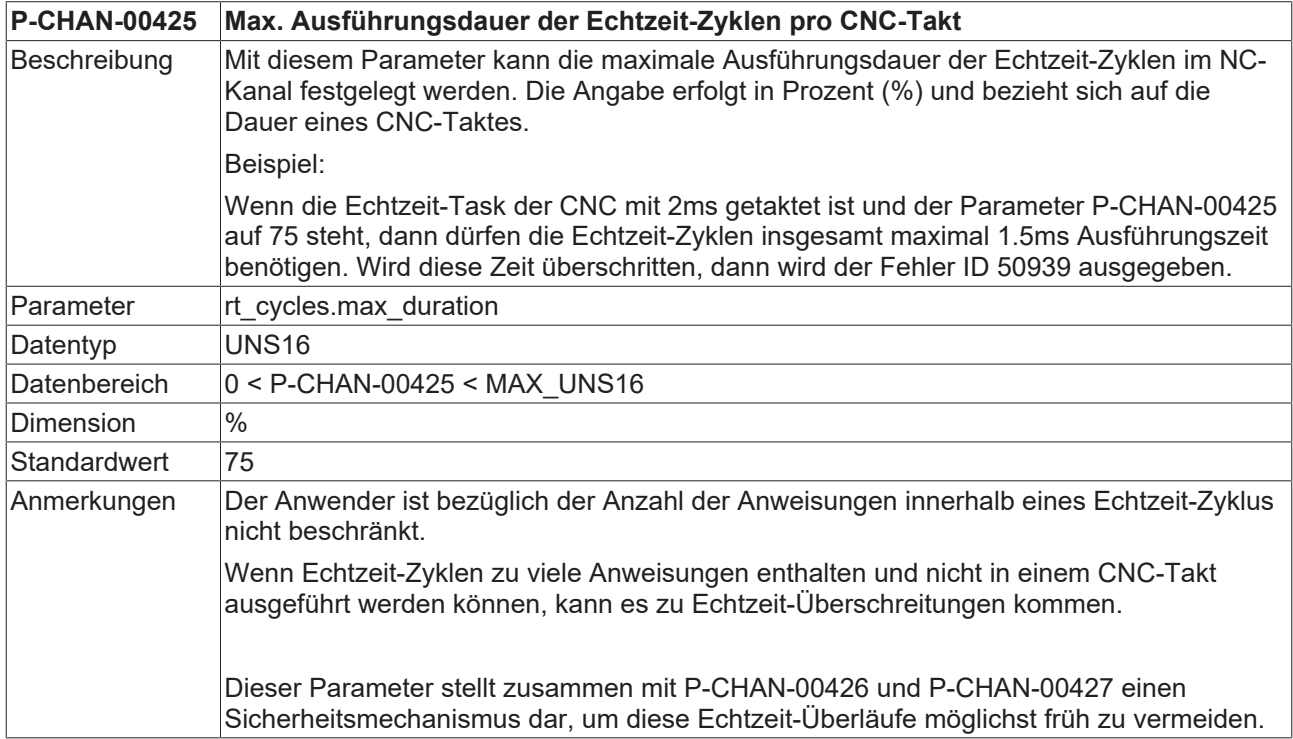

<span id="page-25-1"></span>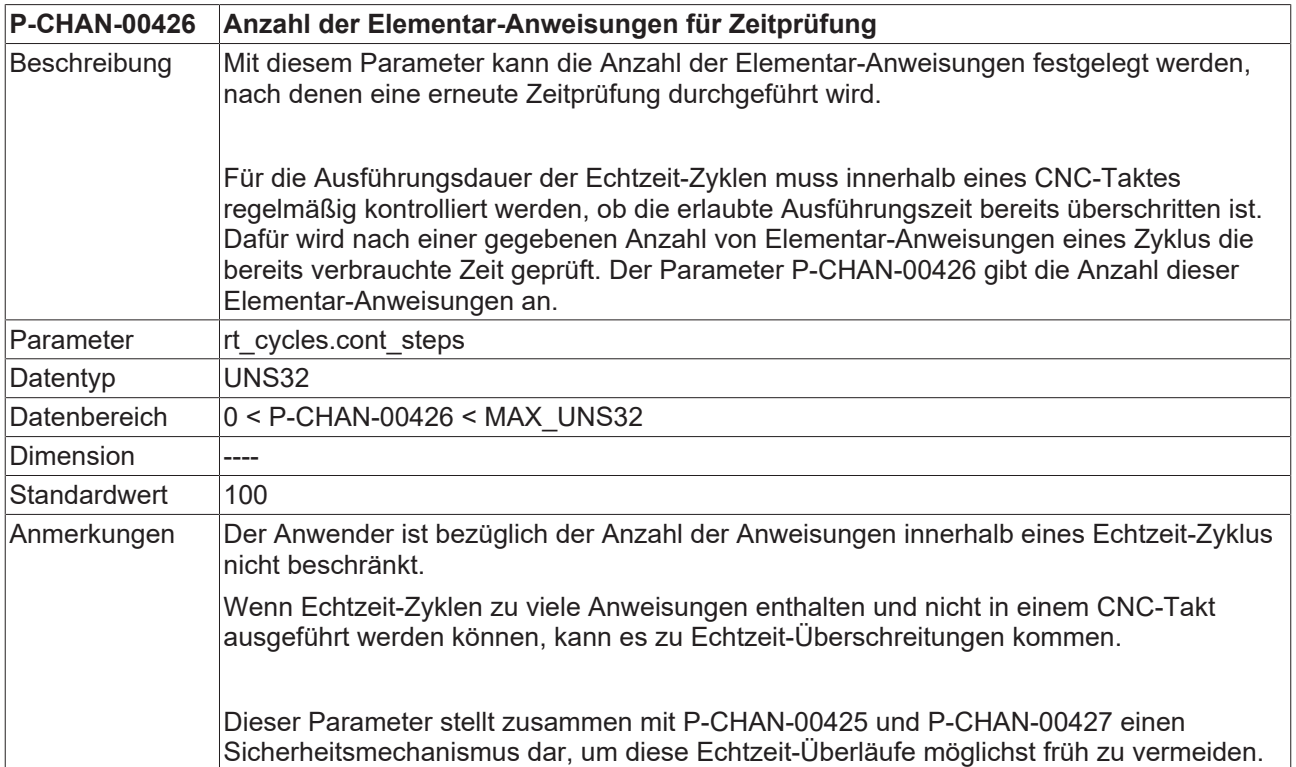

#### **Externe Variablen**

<span id="page-26-7"></span><span id="page-26-4"></span>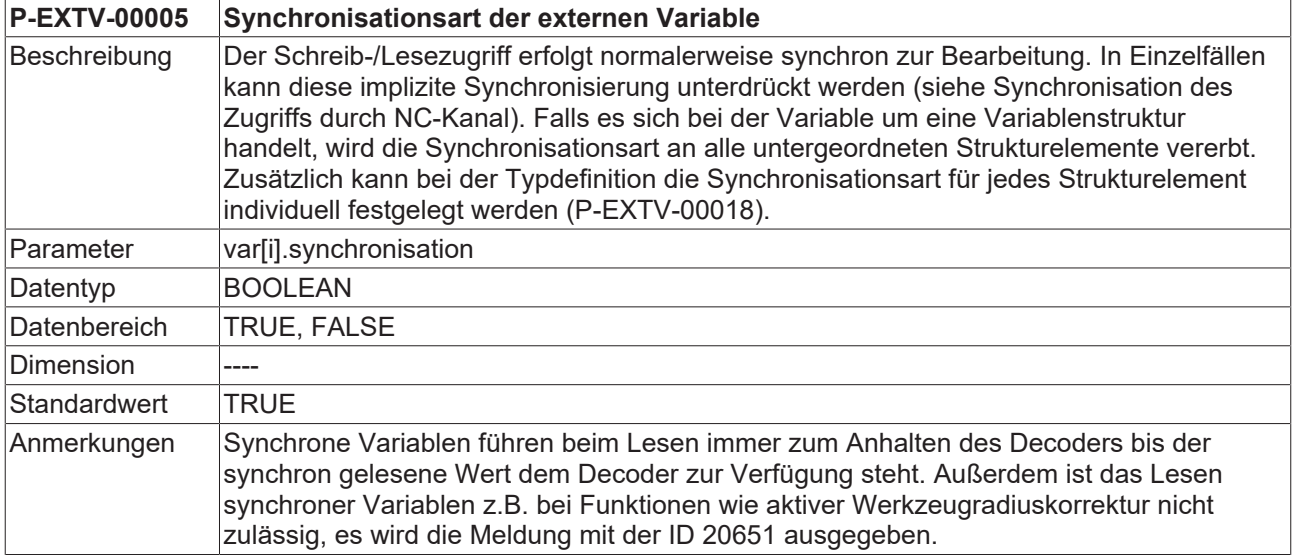

### <span id="page-26-0"></span>**4.3 SPS-Schnittstelle für Anzeigedaten**

#### <span id="page-26-1"></span>**Aktuell zurückgelegter Weg im NC-Programm(PCS)**

<span id="page-26-5"></span>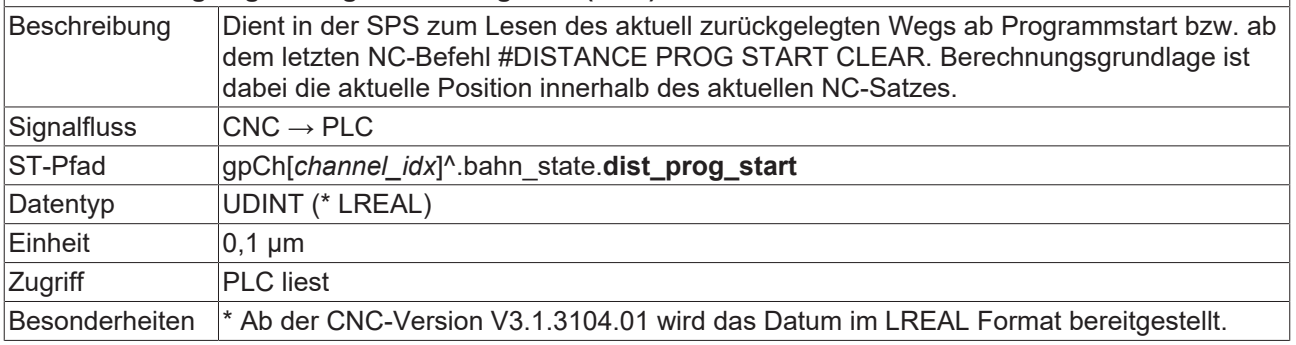

#### <span id="page-26-2"></span>**Zeilenzähler, NC-Programm**

<span id="page-26-6"></span>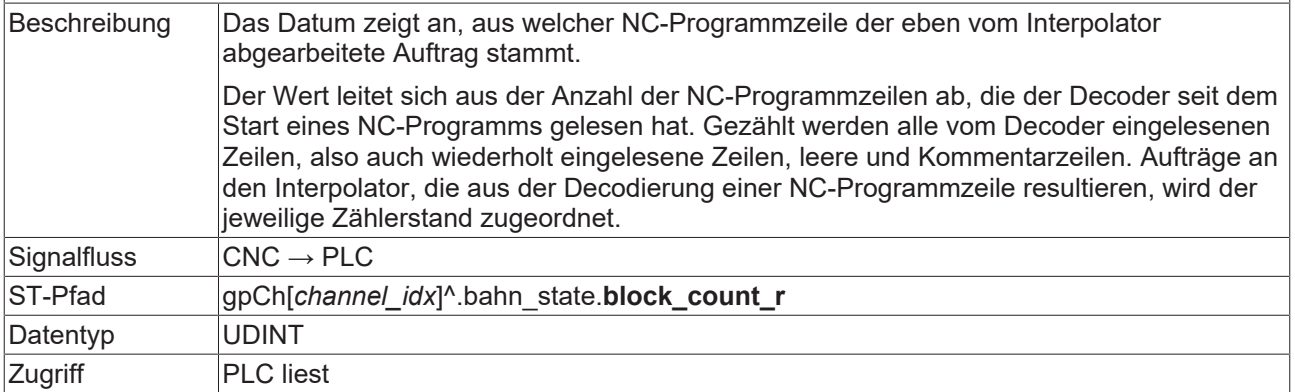

#### <span id="page-26-3"></span>**Zähler der Echtzeit-Schleife**

<span id="page-26-8"></span>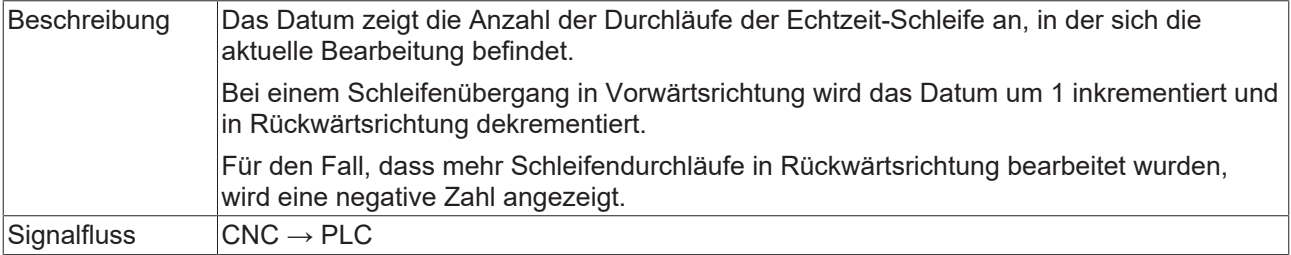

## **BECKHOFF**

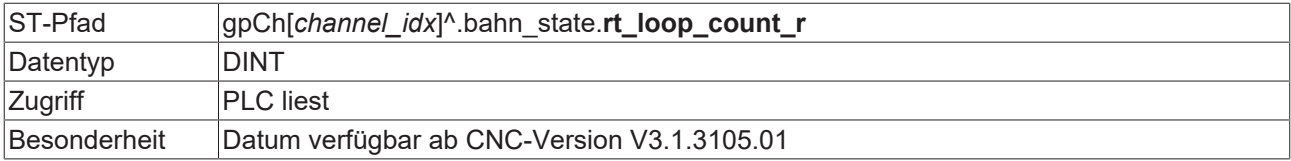

<span id="page-27-1"></span><span id="page-27-0"></span>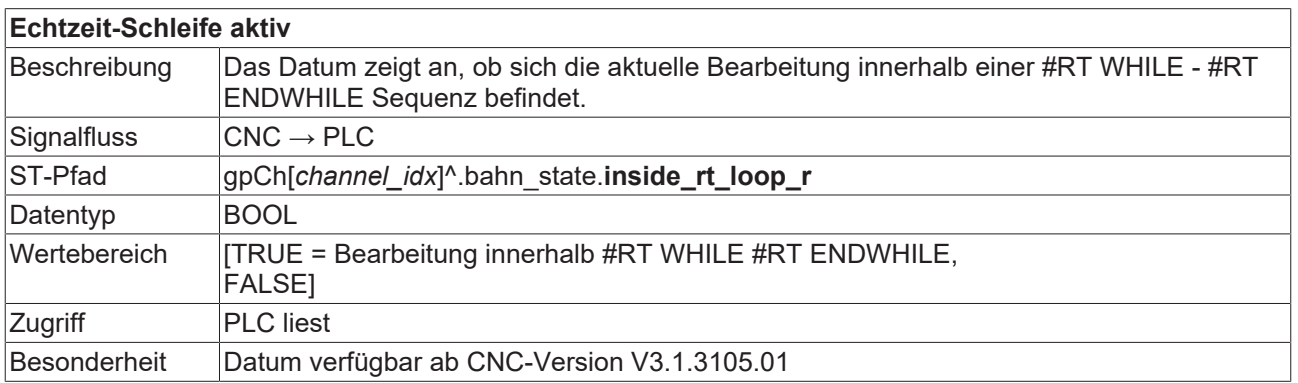

# <span id="page-28-0"></span>**Stichwortverzeichnis**

#### **E**

Zeile

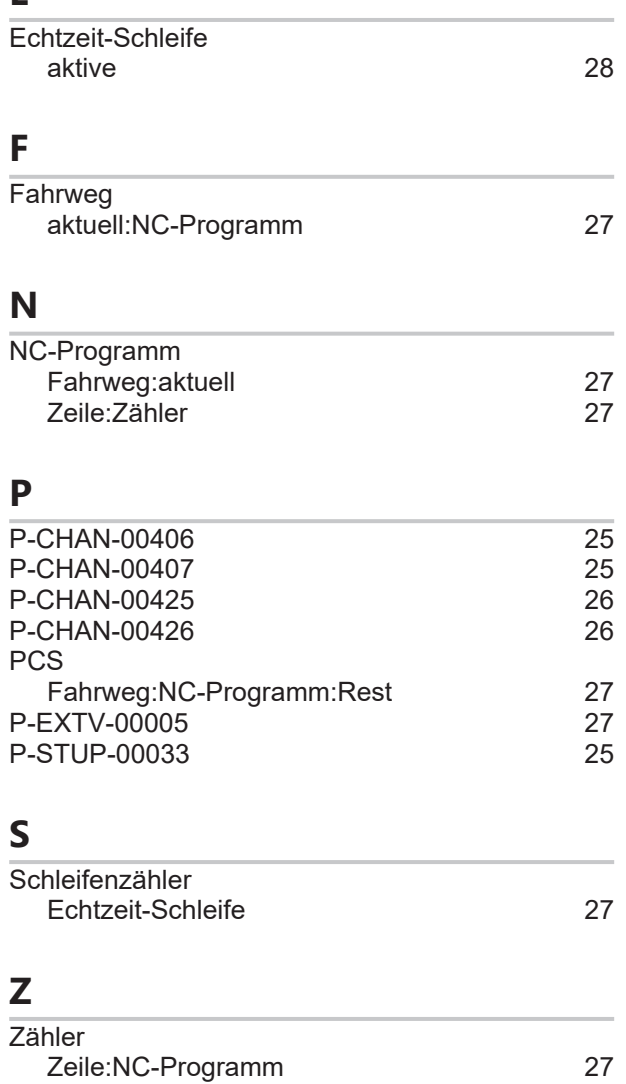

Zähler:NC-Programm [27](#page-26-6)

### <span id="page-29-0"></span>**5 Support und Service**

Beckhoff und seine weltweiten Partnerfirmen bieten einen umfassenden Support und Service, der eine schnelle und kompetente Unterstützung bei allen Fragen zu Beckhoff Produkten und Systemlösungen zur Verfügung stellt.

#### **Downloadfinder**

Unser [Downloadfinder](https://www.beckhoff.com/de-de/support/downloadfinder/index-2.html) beinhaltet alle Dateien, die wir Ihnen zum Herunterladen anbieten. Sie finden dort Applikationsberichte, technische Dokumentationen, technische Zeichnungen, Konfigurationsdateien und vieles mehr.

Die Downloads sind in verschiedenen Formaten erhältlich.

#### **Beckhoff Niederlassungen und Vertretungen**

Wenden Sie sich bitte an Ihre Beckhoff Niederlassung oder Ihre Vertretung für den [lokalen Support und](https://www.beckhoff.de/support) [Service](https://www.beckhoff.de/support) zu Beckhoff Produkten!

Die Adressen der weltweiten Beckhoff Niederlassungen und Vertretungen entnehmen Sie bitte unserer Internetseite: [www.beckhoff.com](https://www.beckhoff.com/)

Dort finden Sie auch weitere Dokumentationen zu Beckhoff Komponenten.

#### **Beckhoff Support**

Der Support bietet Ihnen einen umfangreichen technischen Support, der Sie nicht nur bei dem Einsatz einzelner Beckhoff Produkte, sondern auch bei weiteren umfassenden Dienstleistungen unterstützt:

- Support
- Planung, Programmierung und Inbetriebnahme komplexer Automatisierungssysteme
- umfangreiches Schulungsprogramm für Beckhoff Systemkomponenten

Hotline: +49 5246 963-157 E-Mail: support@beckhoff.com

#### **Beckhoff Service**

Das Beckhoff Service-Center unterstützt Sie rund um den After-Sales-Service:

- Vor-Ort-Service
- Reparaturservice
- Ersatzteilservice
- Hotline-Service

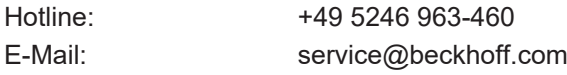

#### **Beckhoff Unternehmenszentrale**

Beckhoff Automation GmbH & Co. KG

Hülshorstweg 20 33415 Verl Deutschland

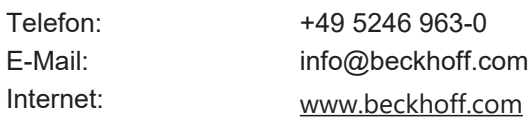

Mehr Informationen: [www.beckhoff.de/TF5261](https://www.beckhoff.de/TF5261)

Beckhoff Automation GmbH & Co. KG Hülshorstweg 20 33415 Verl **Deutschland** Telefon: +49 5246 9630 [info@beckhoff.com](mailto:info@beckhoff.de?subject=TF5261) [www.beckhoff.com](https://www.beckhoff.com)

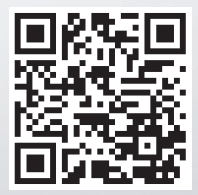